K

# **OVIDENTIA** Les profils

(Procédé perm ettant d'affecter un utilisateur à des groupes)

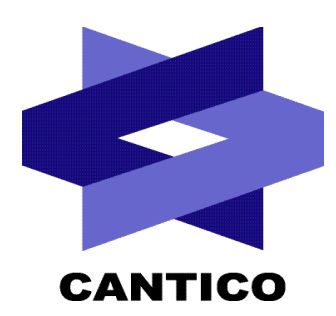

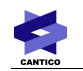

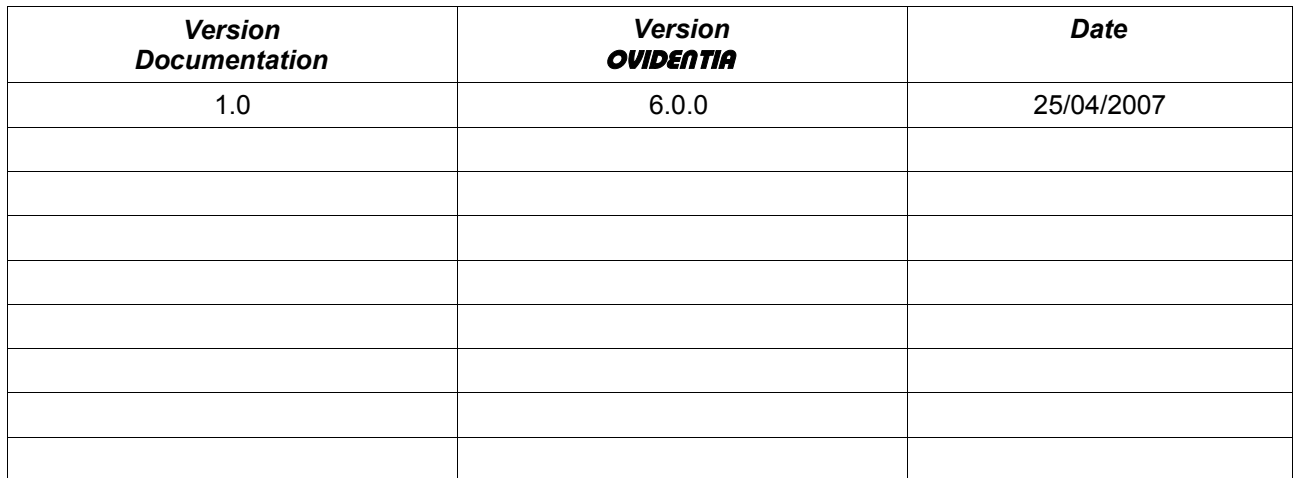

# Table des matières

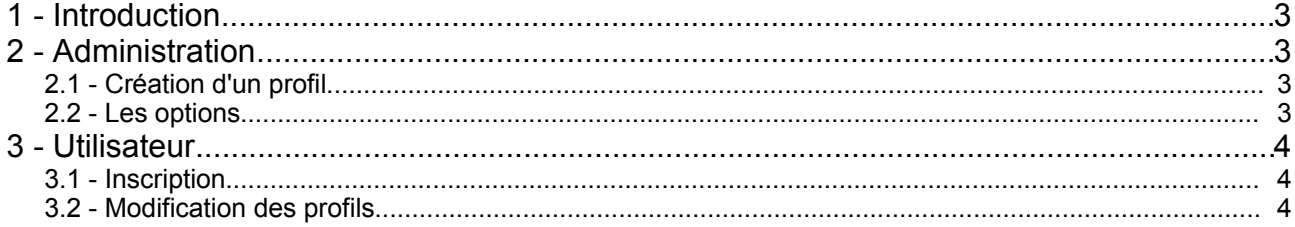

## **1 - Introduction**

Un profil est un moyen d'affecter des utilisateurs à des groupes. Ce procédé reste totalement transparent pour les utilisateurs. Toutes les attributions de droits d'accès dans le portail utilisent les groupes : groupe des publicateurs, groupe des gestionnaires de congés... L'accès à l'information (articles, contributions de forums, fichiers...) se fait donc par les groupes. Un profil va utiliser les descriptions de ces groupes pour réaliser une liste de choix optionnels ou obligatoires. Lors de l'inscription à un profil, un utilisateur deviendra membre des groupes associés aux choix.

## **2 - Administration**

## *2.1 - Création d'un profil*

Seul l'administrateur peut créer des profils. Un profil est toujours associé à au moins un groupe. Sa création se fait depuis le lien « Groupes » en section Administration, onglet « Profils ».

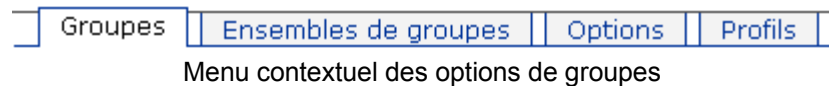

Remarque : il n'y a pas de limites sur le nombre de profils réalisés.

#### *2.2 - Les options*

Un profil a toujours un nom et une description, le nom servant uniquement de repère à l'administrateur. La description du profil est quant à elle importante car elle sert de titre d'introduction dans les formulaires de sélection des choix. La description est souvent une question et indique la nature du profil. Les noms des choix dans les listes correspondent aux descriptions des groupes choisis pour le profil.

Quelques exemples de profils :

- Quels sont vos centres d'intérêts ?
- Quelle est votre situation professionnelle ?
- Quelle est votre langue préférée ?

**D** Créer un nouveau profil

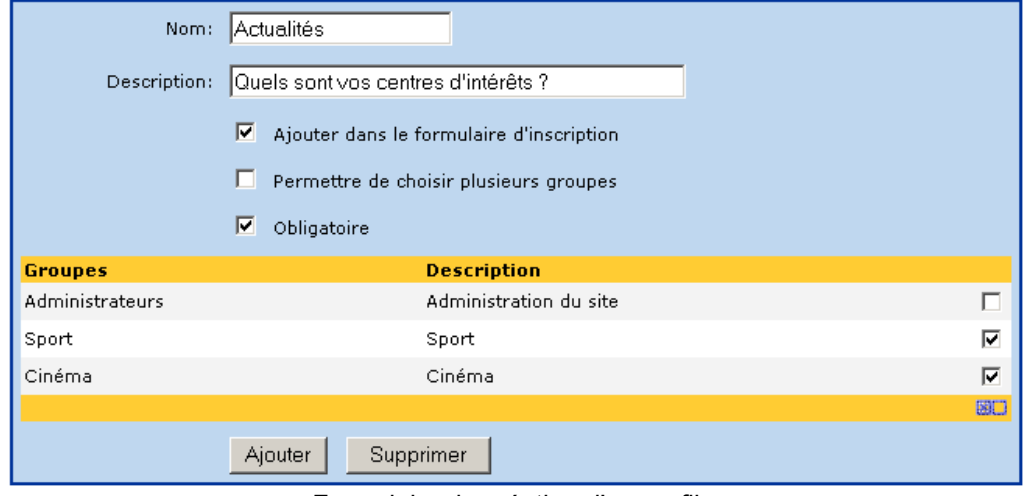

Formulaire de création d'un profil

**Ajouter dans le formulaire d'inscription :** le profil sera ajouté dans le formulaire d'inscription sur le portail, dans le cas contraire l'utilisateur pourra configurer ses profils depuis ses options personnelles.

**Permettre de choisir plusieurs groupes :** si décochée, les choix du profil seront affichés sous la forme d'une liste déroulante (choix unique). Si l'option est cochée, la liste sera en choix multiples (cases à cocher).

**Obligatoire :** un nouvel utilisateur sur le portail se verra automatiquement membre des groupes correspondant au profil. L'utilisateur ne peut pas revenir sur ce choix.

## **3 - Utilisateur**

#### *3.1 - Inscription*

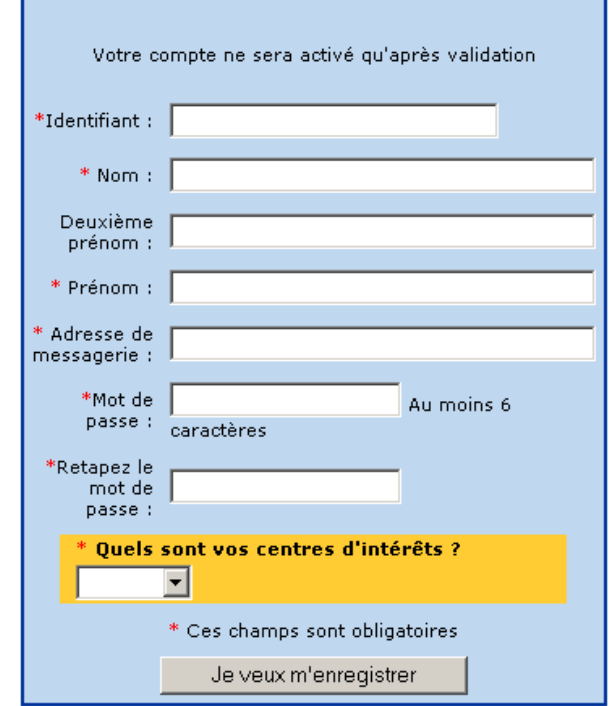

Formulaire d'inscription (création d'un compte dans le portail)

Un profil peut se retrouver dans le formulaire d'inscription. Ci-dessus on aperçoit un profil « centre d'intérêts » obligatoire et à choix unique affiché sous forme d'une liste déroulante.

### *3.2 - Modification des profils*

L'utilisateur final retrouve ses profils parmi ses options personnelles (lien Options en section Utilisateur).

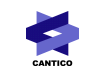

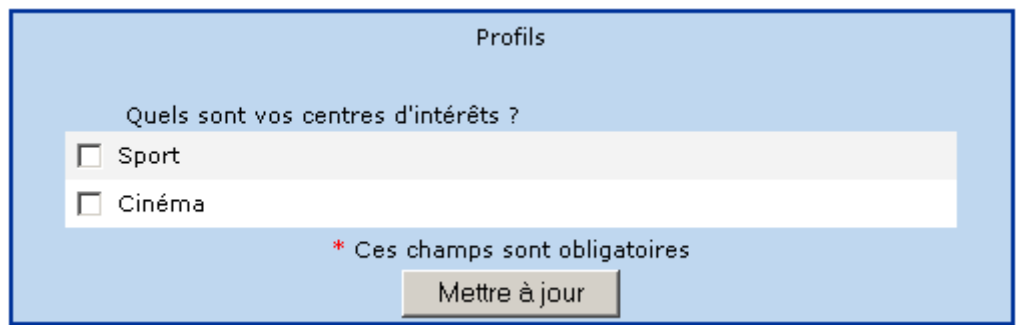

A tout moment, l'utilisateur peut revenir sur la configuration de ses profils s'ils sont optionnels.